## Instructions for New Membership or Membership Renewal Through the Antarctican Society Website

This is an illustrated "walk-through" on how to pay Antarctican Society dues for new members or renewing members through the website. Payment may be made by personal credit or debit card, or through your personal PayPal account.

- 1. Browse to the Antarctican Society website: www.antarctican.org
- 2. Select the "Joining the Society" option under the **About Us** heading on the banner:

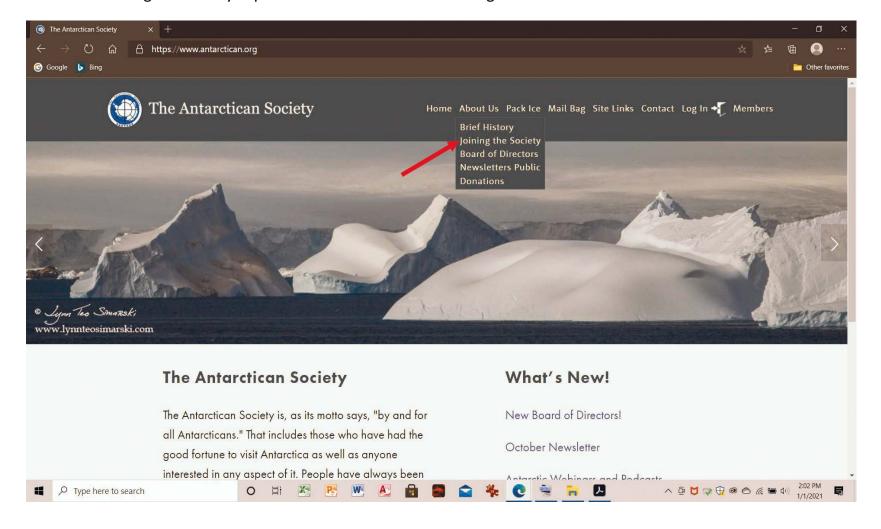

3. Under the "Membership Dues— New Members and Renewals" page, click the dropdown arrow in the Dues Payment box to reveal the drop-down options. Then select the option of your choice:

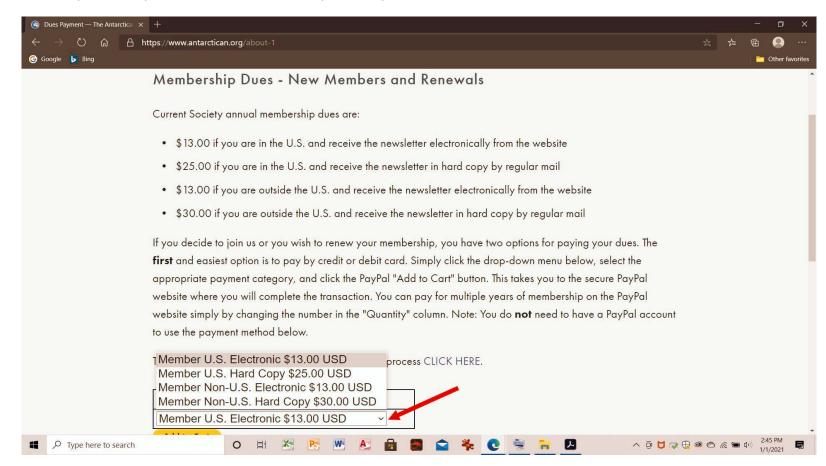

If you choose the electronic option for membership, you will receive an email from the webmaster when a newsletter is posted. That email will contain a link which, when you click on it, will bring up the newsletter in a new browser window. At that point, you can either read the newsletter online, save it to read later, or print it out in hard copy. We <u>strongly</u> advise you to choose electronic membership.

4. Now click the "Add to Cart" button below the Categories box:

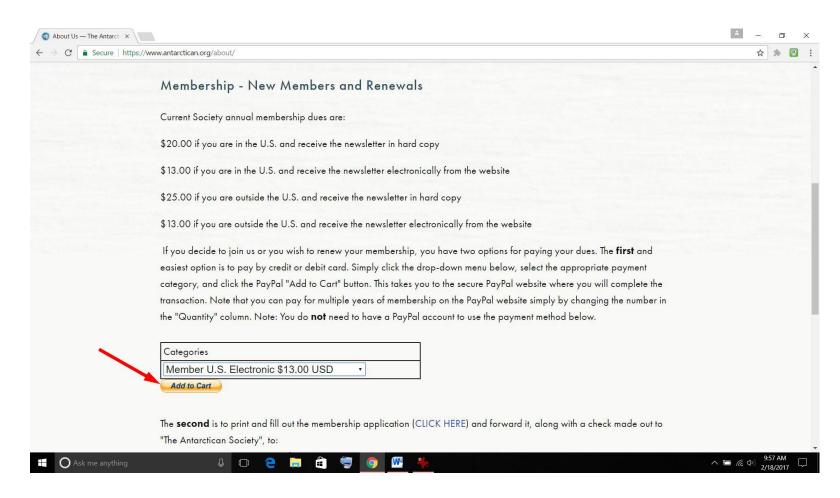

5. This will take you to the Antarctican Society page on the PayPal website. Change the "Quantity" to the number of years for which you want to pay dues. When the Quantity is adjusted, click the :"Check Out" button below the yellow "PayPal Check Out" button:

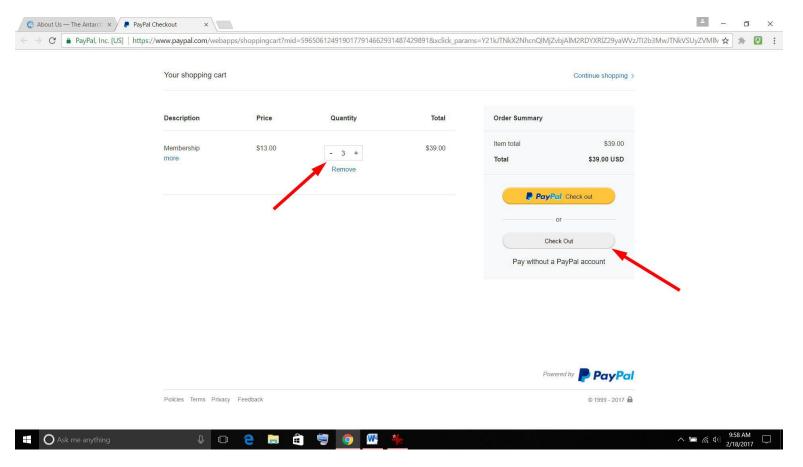

Note: If you have a PayPal account and wish to pay by this method, click the yellow "PayPal Check Out" button.

6. You will now be taken to another PayPal page to enter your credit or debit card information:

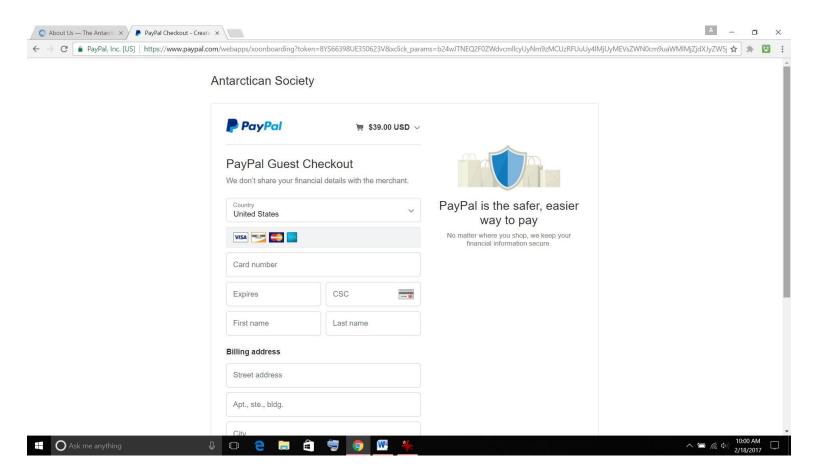

When payment is complete, you will receive an acknowledgement and the Antarctican Society will receive a copy of your transaction (without any of your credit or debit card information).